# **Owner's Manual**

# DVI/USB + Audio & Peripheral Sharing KVM Switch

Model: B043-DUA8-SL

#### **Table of Contents**

| Package Contents                 | 2 |
|----------------------------------|---|
| Optional Accessories             | 2 |
| System Requirements              | 2 |
| Product Features                 | 2 |
| Front Panel                      | 3 |
| Safety Instructions              | 4 |
| Rackmount Installation           | 5 |
| System Installation              | 5 |
| Operation                        | 6 |
| Warranty & Warranty Registration | 8 |

## PROTECT YOUR INVESTMENT!

Register your product for quicker service and ultimate peace of mind.

You could also win an ISOBAR6ULTRA surge protector— a \$50 value!

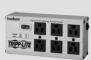

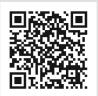

www.tripplite.com/warranty

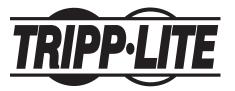

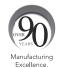

1111 W. 35th Street, Chicago, IL 60609 USA • www.tripplite.com/support

Copyright © 2014 Tripp Lite. All rights reserved.

1

## **Package Contents**

- B043-DUA8-SL KVM Switch
- External Power Supply (Input: 100-240V, 50/60Hz; Output: 9V, 2A)
- Rackmount Hardware
- Owner's Manual

## **Optional Accessories**

- P312-Series 3.5 mm Mini Stereo Audio Cables
- P556-Series DVI Male to VGA Male Adapter Cables
- P561-006-SLI DVI-I Single-Link Digital/Analog Cable 6 ft.
- P561-Series DVI-D Single-Link Cables
- P759-Series DVI-D/USB/Audio KVM Cable Kits
- U022-Series USB 2.0 A/B Device Cables
- UR022-Series Reversible USB 2.0 A/B Device Cables

## **System Requirements**

- · DVI or VGA\* monitor
- · USB mouse and keyboard
- · Computer with a DVI or VGA\* port
- · Computer with a USB port
- P759-Series DVI-D/USB/Audio KVM cable kit for each connected computer
- Microphone with a 3.5 mm Male connector (if using the microphone feature)
- Speakers with a 3.5 mm Male connector (if using the speaker feature)
- · Compatible with all major operating systems
- \*Requires a DVI to VGA adapter

## **Product Features**

- · Directly connect up to 8 computers with DVI, USB, and audio.
- · Expand the number of connected computers by cascading an additional level of KVM switches.
- Supports 2.1 Channel Stereo Audio and microphone.
- (x2) USB 2.0 ports for sharing peripherals among connected computers.
- USB hub functionality can be unbinded from the KVM, allowing users to access one computer while the USB hub focus remains on another computer.
- Switch between connected computers via pushbuttons or hotkey commands.
- DVI-I Single-Link supports digital video resolutions up to 1920 x 1200, and analog video resolutions up to 2048 x 1536.
- Auto Scan mode lets users scan connected computers without having to manually switch between them.
- Multi-platform support compatible with all major operating systems.
- Plug and play setup no software installation required.
- Supports EDID (Extended Display Identification Data) transmission to connected computers for optimal display performance.
- Includes mounting hardware for 19" rackmount installations.

14-03-102-933345 indd 2 4/2/2014 10:43:32 AM

## **Front Panel**

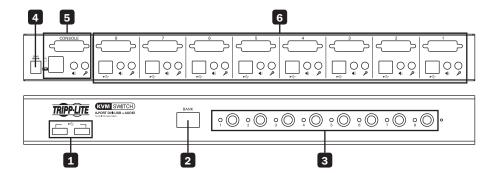

- USB 2.0 Hub Ports Two hub ports allow for USB peripheral sharing among connected computers.
- 2 BANK LED This 2-digit display represents the KVM's place in a cascaded installation hierarchy. The first KVM in a chain will have a BANK number of 00; standalone KVM's will also have a BANK number of 00. A KVM that is cascaded to the PC 1 ports will have a BANK number of 01, a KVM cascaded to the PC 2 ports will have a BANK number of 02, and so on.
- **3 Port Selection Pushbuttons** Press a pushbutton to bring the focus of the KVM, Audio and USB hub to the corresponding port. *Note:* The USB Hub focus can be unbinded from the KVM via keyboard hotkey. See the Operation section for details.
- 4 Power Jack The included power supply connects to the KVM switch here.
- **5 Console Ports** Your monitor, keyboard, mouse, microphone and speakers plug into these ports.
- **6 Computer Ports** Connect each set of computer ports to a computer using a P759-Series DVI-D/USB/Audio KVM cable kit.

## **Safety Instructions**

- Read all of these instructions and save them for future reference.
- Follow all warnings and instructions marked on the device.
- Do not place the device on any unstable surface (cart, stand, table, etc.). If the device falls, serious damage will result.
- · Do not use the device near water.
- Do not place the device near, or over, radiators or heat registers. The device cabinet is provided
  with slots and openings to allow for adequate ventilation. To ensure reliable operation, and to
  protect against overheating, these openings must never be blocked or covered.
- The device should never be placed on a soft surface (bed, sofa, rug, etc.), as this will block
  its ventilation openings. The device also should not be placed in a built-in enclosure, unless
  adequate ventilation has been provided.
- · Never spill liquid of any kind on the device.
- Unplug the device from the wall outlet before cleaning. Do not use liquid or aerosol cleaners. Use a damp cloth for cleaning.
- The device should be operated from the power source type as indicated on the marking label. If
  you are not sure of the type of power available, consult your dealer or local power company.
- Do not allow anything to rest on the power cord or cables. Route the power cord and cables so that they cannot be stepped on or tripped over.
- If an extension cord is used with this device, make sure that the total of the ampere ratings of all
  products used on this cord does not exceed the extension cord ampere rating. Make sure that
  the total of all products plugged into the wall outlet does not exceed 15 amperes.
- Position system cables and power cables carefully; be sure that nothing rests on any cables.
- To help protect your system from sudden transient increases and decreases in electrical power, it
  is recommended that you plug your devices into a Tripp Lite Surge Protector, Line Conditioner, or
  Uninterruptible Power Supply (UPS).
- When connecting or disconnecting power to hot-pluggable power supplies, observe the following guidelines:
  - o Install the power supply to the unit before connecting the power cable to the power supply.
  - o Unplug the power cable before removing the power supply.
  - If the system has multiple sources of power, disconnect power from the system by unplugging all power cables from the power supplies.
- Never push objects of any kind into or through the housing slots. They may touch dangerous
  voltage points or short out parts resulting in a risk of fire or electrical shock.
- Do not attempt to service the device yourself. Refer all servicing to qualified service personnel.
- If the following conditions occur, unplug the device from the wall outlet and bring it to qualified service personnel for repair.
  - o The power cord or plug has become damaged or frayed.
  - o Liquid has seeped into the device.
  - o The device has been exposed to rain or water.
  - o The device has been dropped, or the housing has been damaged.
  - o The device exhibits a distinct change in performance, indicating a need for service.
  - o The device does not operate normally when the operating instructions are followed.
- Only adjust those controls that are covered in the operating instructions. Improper adjustment of
  other controls may result in damage that will require extensive work by a qualified technician to repair.
- Use of this equipment in life support applications where failure of this equipment can reasonably
  be expected to cause the failure of the life support equipment or to significantly affect its safety
  or effectiveness is not recommended. Do not use this equipment in the presence of a flammable
  anesthetic mixture with air, oxygen or nitrous oxide.

## **Rackmount Installation**

Attach the included rackmount brackets to the KVM switch. Using user-supplied screws, fasten the rackmount brackets to the rack.

## **System Installation**

#### Standalone Installation

**Note:** Before making any connections, turn off the power to the KVM switch and all devices that are being connected.

- 1 Connect your monitor to the DVI-I Female console port on the back panel of the KVM switch.

  Note: A VGA monitor can be connected using a DVI to VGA adapter, such as Tripp Lite's P556Series adapter cables. Computers that support analog audio through the VGA or DVI-I ports
  must be connected to the KVM switch in order for video to be displayed on a VGA monitor.
- 2 Connect your USB keyboard and mouse to the corresponding USB console port on the back panel of the KVM switch.
- 3 Connect your speakers and/or microphone to the corresponding 3.5 mm audio console ports on the back panel of the KVM switch.
- 4 Using a P759-Series DVI-D/USB/Audio KVM Cable Kit, connect a computer to any of the 8 available computer ports on the back panel of the KVM unit. **Note:** A VGA computer can be connected using an individual DVI to VGA adapter (such as Tripp Lite's P556-Series adapter cables), USB A/B device cable, and 3.5 mm audio cables. Video from a VGA computer will only display if a VGA monitor is connected.
- 5 Repeat step 4 for each additional computer you are connecting.
- 6 Connect up to two USB 2.0 devices to the USB hub ports on the front panel of the KVM switch.
- 7 Connect the included power supply to the DC power jack on the back of the KVM switch, then plug it into a Tripp Lite Surge Protector, Power Distribution Unit (PDU), Uninterruptible Power Supply (UPS), or wall-outlet.
- 8 Power on all connected devices.

#### **Cascaded Installation**

**Note:** Before making any connections, turn off the power to the KVM switch and all devices that are being connected.

- 1 Connect your monitor to the DVI-I Female console port on the back panel of the first-level KVM switch.
- 2 Connect your USB keyboard and mouse to the corresponding USB console port on the back panel of the first-level KVM switch.
- 3 Connect your speakers and/or microphone to the corresponding 3.5 mm audio console ports on the back panel of the first-level KVM switch.
- 4 Using a P759-Series DVI-D/USB/Audio KVM Cable Kit, connect the console ports of the second-level KVM switch to any of the 8 available computer ports on the back panel of the first-level KVM unit.
- 5 Repeat step 4 for each additional KVM you are cascading.
  - Note: Only 1 additional level of KVM switches can be cascaded for a maximum of 64 ports.
- 6 Connect a computer to any of the first- or second-level KVM switches' available computer ports using a P759-Series DVI-D/USB/Audio KVM Cable Kit.
- 7 Repeat step 6 for each additional computer you are connecting.

## **System Installation**

8 Connect up to two USB 2.0 devices to the USB hub ports on the front panels of the first- and second-level KVM switches.

**Note:** Connected USB 2.0 devices can only be accessed by computers that are directly connected to the corresponding KVM switch. For example, a computer connected to a KVM switch with BANK 01 will not be able to access the USB 2.0 devices connected to the KVM switch with BANK 00.

- 9 Connect the included power supplies to the DC power jacks on the back of the first- and second-level KVM switches, then plug them into a Tripp Lite Surge Protector, Power Distribution Unit (PDU), Uninterruptible Power Supply (UPS), or wall-outlet.
- 10 Power on all connected devices.

## **Operation**

#### **Pushbutton Commands**

To access and switch between connected computers via pushbutton commands, simply press the desired front-panel pushbutton to toggle the focus of the KVM, audio and USB hub ports to the desired computer.

#### **Keyboard Hotkey Commands**

Another way to switch between connected computers is to use keyboard hotkey commands. Besides allowing you to switch computers, hotkey commands enable you to perform other functions, such as binding/unbinding computer switching with the USB hub ports, initiate an auto scan, and more. The table below lists the available hotkey commands and their functions. Hotkey commands are performed by pressing each key in the sequence in succession.

| Command                                                | Hotkey Sequence                                                                               | Description                                                                                                    |
|--------------------------------------------------------|-----------------------------------------------------------------------------------------------|----------------------------------------------------------------------------------------------------|
| Select Computer<br>(In a single KVM<br>installation)   | [Scroll Lock] [Scroll Lock] [yz]<br>yz = 2-digit port number<br>(e.g. 01, 02, etc.)           | Switches focus of the KVM, Audio, and USB Hub ports to the selected computer. For example, a command of [Scroll Lock] [Scroll Lock] [05] will switch to port 5 of the KVM switch.                                                                                                    |
| Select Computer<br>(In a cascaded KVM<br>installation) | [Scroll Lock] [Scroll Lock] [ab] [yz]<br>ab = 2-digit BANK number<br>yz = 2-digit port number | Switches focus of the KVM, Audio, and USB Hub ports to the selected KVM switch and computer. For example, a command of [Scroll Lock] [Scroll Lock] [01] [04] will switch to port 4 of the BANK 01 KVM switch.                                                                                  |
| Define Hotkey<br>Preceding Sequence                    | [Scroll Lock] [Scroll Lock] [H] [x] x = [F12], [Num Lock], [Caps Lock], or [Scroll Lock]      | Changes the hotkey preceding sequence to [F12], [Num Lock], [Caps Lock], or [Scroll Lock].                                                                                                    |
| Unbind KVM and<br>USB Hub<br>Functionality             | [Scroll Lock] [Scroll Lock] [X]                                                               | Unbinds the KVM and USB Hub functionality. Once unbinded, switching computers will only transfer the KVM and Audio functionality. The USB Hub functionality will remain on the computer port it was on when it was unbinded. The KVM and USB Hub functionality are binded together by default. |

6

# Operation

| Bind KVM and USB<br>Hub Functionality              | [Scroll Lock] [Scroll Lock] [Z]                 | When the KVM and USB Hub functionality have been unbinded, performing this hotkey command will bind them back together. The focus of the USB Hub ports, KVM and Audio will now all switch at the same time. The KVM and USB Hub functionality are binded together by default.     |
|----------------------------------------------------|-------------------------------------------------|----------------------------------------------------------------------------------------------------|
| Select the Previously<br>Selected Computer<br>Port | [Scroll Lock] [Scroll Lock] [Backspace]         | Switches the focus of the KVM,<br>Audio, and USB Hub ports to the last<br>computer port that was accessed prior<br>to your current port.                                                                                                    |
| Select the Next<br>Higher Accessible<br>Port       | [Scroll Lock] [Scroll Lock] [†]                 | Switches the focus of the KVM, Audio, and USB Hub ports to the next higher accessible port in the installation. (e.g. 1 to 2, 2 to 3, etc.) This hotkey command only switches to accessible ports and will not switch to an empty port.                                           |
| Select the Next<br>Lower Accessible<br>Port        | [Scroll Lock] [Scroll Lock] [L]                 | Switches the focus of the KVM, Audio, and USB Hub ports to the next lower accessible port in the installation. (e.g., 3 to 2, 2 to 1, etc.) This hotkey command only switches to accessible ports, and will not switch to an empty port.                                          |
| Turn Beep Sound<br>On/Off                          | [Scroll Lock] [Scroll Lock] [B]                 | Toggles the Beep sound on and off. The Beep sound is turned on by default.                                                                                                    |
| Auto Scan                                          | [Scroll Lock] [Scroll Lock] [S] [x] $x = 1 - 9$ | Activates an Auto Scan at a time interval from 10 to 90 seconds. (e.g. 1 = 10 seconds, 2 = 20 seconds, etc.) Press any key during an Auto Scan to stop it at the currently selected port. Auto Scan only switches between accessible ports, and will not switch to an empty port. |

14-03-102-933345.indd 7 4/2/2014 10:43:33 AM

## **Warranty and Warranty Registration**

#### 1-YEAR LIMITED WARRANTY

Seller warrants this product, if used in accordance with all applicable instructions, to be free from original defects in material and workmanship for a period of 1 year from the date of initial purchase. If the product should prove defective in material or workmanship within that period, Seller will repair or replace the product, in its sole discretion. Service under this Warranty can only be obtained by your delivering or shipping the product (with all shipping or delivery charges prepaid) to: Tripp Lite; 1111 W. 35th Street; Chicago IL 60609; USA. Seller will pay return shipping charges. Visit www.tripplite.com/support before sending any equipment back for repair.

THIS WARRANTY DOES NOT APPLY TO NORMAL WEAR OR TO DAMAGE RESULTING FROM ACCIDENT, MISUSE, ABUSE OR NEGLECT. SELLER MAKES NO EXPRESS WARRANTIES OTHER THAN THE WARRANTY EXPRESSLY SET FORTH HEREIN. EXCEPT TO THE EXTENT PROHIBITED BY APPLICABLE LAW, ALL IMPLIED WARRANTIES, INCLUDING ALL WARRANTIES OF MERCHANTABILITY OR FITNESS, ARE LIMITED IN DURATION TO THE WARRANTY PERIOD SET FORTH ABOVE; AND THIS WARRANTY EXPRESSLY EXCLUDES ALL INCIDENTAL AND CONSEQUENTIAL DAMAGES. (Some states do not allow limitations on how long an implied warranty lasts, and some states do not allow the exclusion or limitation of incidental or consequential damages, so the above limitations or exclusions may not apply to you. This Warranty gives you specific legal rights, and you may have other rights which vary from jurisdiction to jurisdiction).

Tripp Lite; 1111 W. 35th Street; Chicago IL 60609; USA

WARNING: The individual user should take care to determine prior to use whether this device is suitable, adequate or safe for the use intended. Since individual applications are subject to great variation, the manufacturer makes no representation or warranty as to the suitability or fitness of these devices for any specific application.

#### WARRANTY REGISTRATION

Visit www.tripplite.com/warranty today to register the warranty for your new Tripp Lite product. You'll be automatically entered into a drawing for a chance to win a FREE Tripp Lite product!\*

\* No purchase necessary. Void where prohibited. Some restrictions apply. See website for details.

#### **Regulatory Compliance Identification Numbers**

For the purpose of regulatory compliance certifications and identification, your Tripp Lite product has been assigned a unique series number. The series number can be found on the product nameplate label, along with all required approval markings and information. When requesting compliance information for this product, always refer to the series number. The series number should not be confused with the marking name or model number of the product.

#### FCC Notice, Class A

This device complies with part 15 of the FCC Rules. Operation is subject to the following two conditions: (1) This device may not cause harmful interference, and (2) this device must accept any interference received, including interference that may cause undesired operation.

Note: This equipment has been tested and found to comply with the limits for a Class A digital device, pursuant to part 15 of the FCC Rules. These limits are designed to provide reasonable protection against harmful interference when the equipment is operated in a commercial environment. This equipment generates, uses, and can radiate radio frequency energy and, if not installed and used in accordance with the instruction manual, may cause harmful interference to radio communications. Operation of this equipment in a residential area is likely to cause harmful interference in which case the user will be required to correct the interference at his own expense. The user must use shielded cables and connectors with this equipment. Any changes or modifications to this equipment not expressly approved by Tripp Lite could void the user's authority to operate this equipment.

#### WEEE Compliance Information for Tripp Lite Customers and Recyclers (European Union)

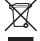

Under the Waste Electrical and Electronic Equipment (WEEE) Directive and implementing regulations, when customers buy new electrical and electronic equipment from Tripp Lite they are entitled to:

- · Send old equipment for recycling on a one-for-one, like-for-like basis (this varies depending on the country)
- · Send the new equipment back for recycling when this ultimately becomes waste

Tripp Lite follows a policy of continuous improvement. Product specifications are subject to change without notice.

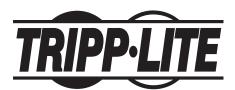

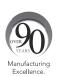

1111 W. 35th Street, Chicago, IL 60609 USA • www.tripplite.com/support

8

14-03-102 • 93-3345 revA

4/2/2014 10:43:33 AM